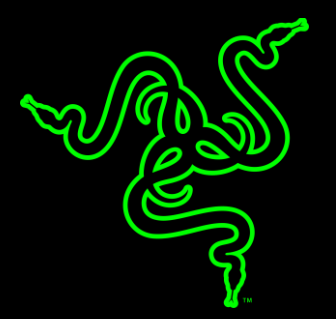

# RAZER ABYSSUS 2000

MASTER GUIDE

无论您是首次涉足游戏竞技世界,或者只是寻求一款非同一般的鼠标, Razer Abyssus 2000 地狱狂蛇都满足您的所有要求。

与全球数千名游戏玩家同场竞技,用 Razer 产品 尽显优势, 让您与众 不同。选择 Razer Abyssus 2000 地狱狂蛇,跻身强者行列。

# 目录

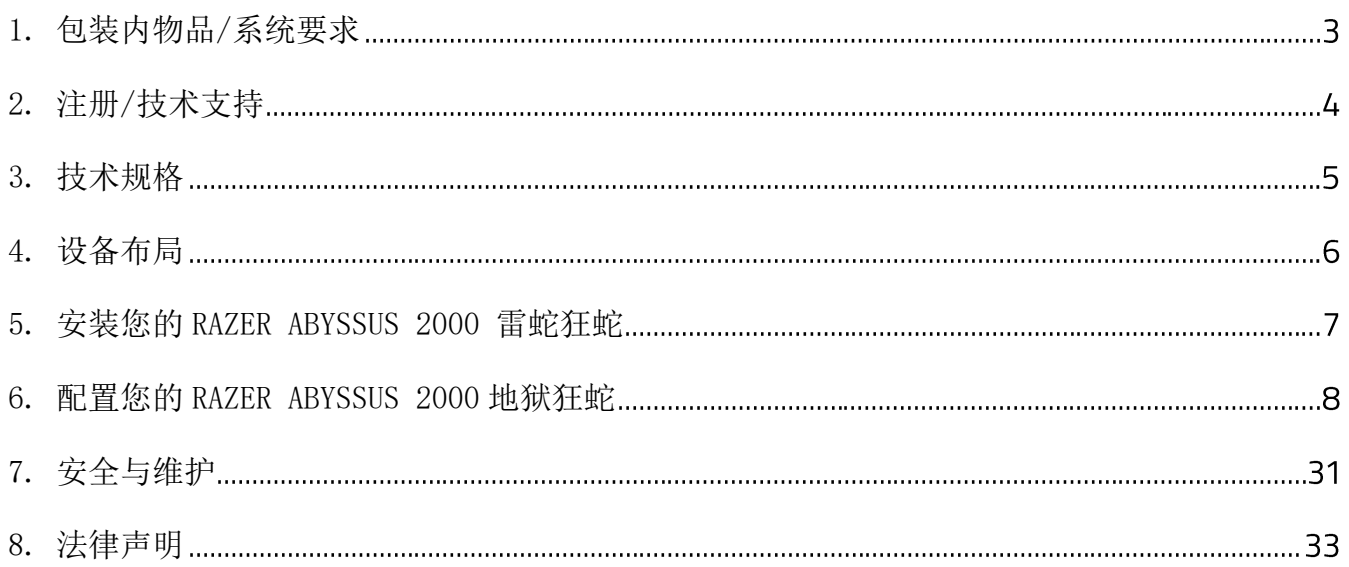

# <span id="page-3-0"></span>1. 包装内物品/系统要求

# 包装内物品

■ Razer Abyssus 2000 雷蛇狂蛇游戏鼠标

# 系统要求

- 带有闲置 USB 2.0 端口的 PC 或 Mac
- **•** Windows® 10 / Windows® 8 / Windows® 7 / Mac OSX (10.9-10.11)
- 互联网连接
- 100MB 可用硬盘空间

# <span id="page-4-0"></span>2. 注册/技术支持

# 注册

请立即访问 [cn.razerzone.com/razer-id](http://cn.razerzone.com/razer-id) 以注册 Razer ID,获得 Razer 提供的各种福利。 例如,通过 Razer Synapse 雷云获得您的产品质保状态的实时信息。 要了解关于 Razer Synapse 雷云及其所有功能的更多信息,请访问 [cn.razerzone.com/gaming-software/synapse](http://cn.razerzone.com/gaming-software/synapse) 。如果您已拥有 Razer ID, 请通过在 Razer Synapse 雷云应用中单击您的电子邮箱地址, 然 后从下拉列表中选择质保状态,注册您的产品。要在线注册您的产品,请访问 [razerzone.com/registration/cn](http://www.razerzone.com/registration/cn)。 请注意,如果您通过网站注册您的产品,将无法查看其质 保状态。请在此处查看您的产品序列号。

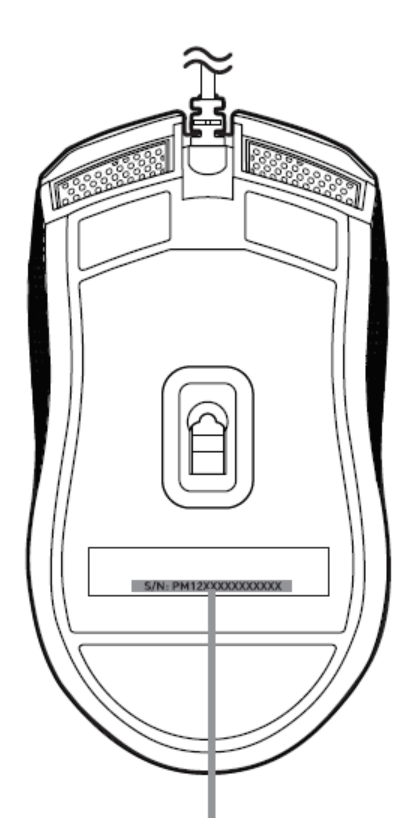

产品的序列号位于此处。

# 技术支持

您将获得:

- 为期两年的制造商有限保修。
- 可访问 [www.razersupport.com/cn](http://www.razersupport.com/cn) 获得免费在线技术支持。

# <span id="page-5-0"></span>3. 技术规格

# 技术规格

- 2000dpi 光学传感器
- 双手通用外形设计
- 启用 Razer Synapse 云驱动
- 3 个可编程 Hyperesponse 高速响应按键
- 1000Hz 超快轮询率
- 高达每秒 200 英寸/50g 加速度

# 大致尺寸和重量:

- 宽: 117 毫米 / 4.6 英寸
- 高: 64 毫米 / 2.5 英寸
- 长: 38 毫米 / 1.5 英寸
- 重量: 80g / 0.176 磅

<span id="page-6-0"></span>4. 设备布局

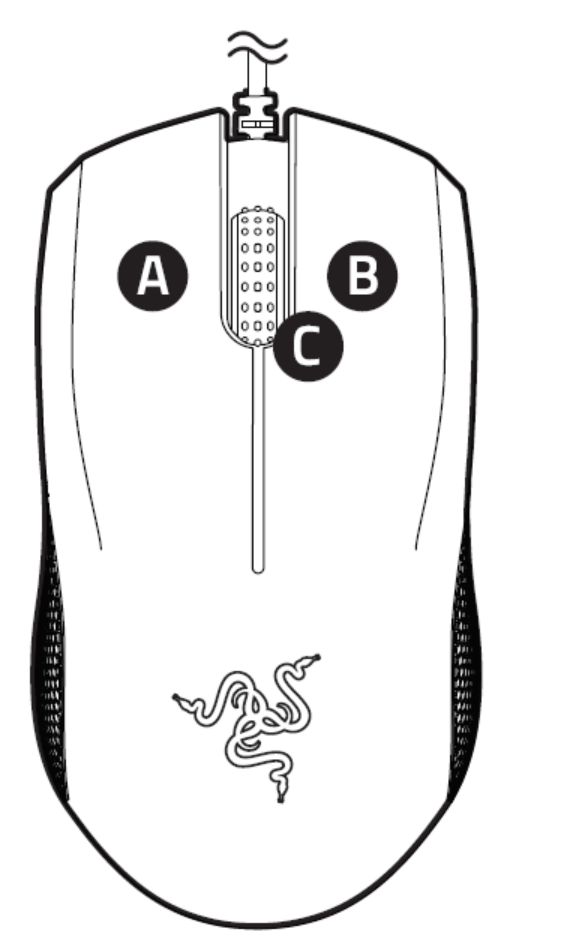

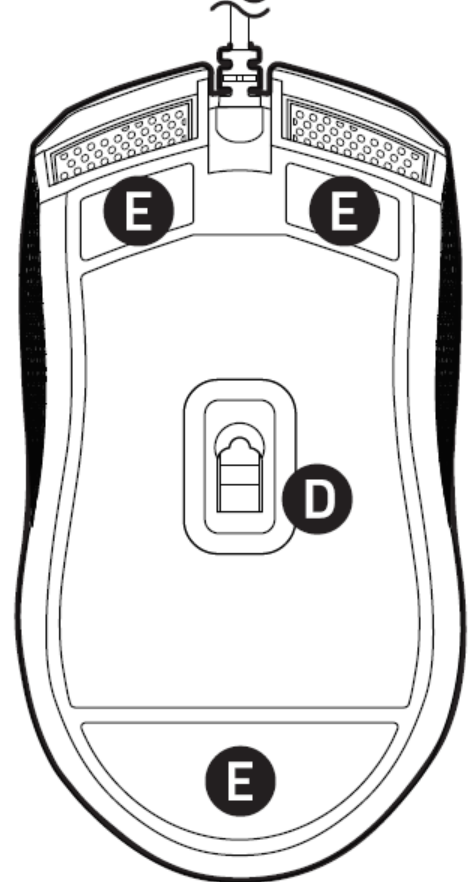

- A. 鼠标左键
- B. 鼠标右键
- C. 滚动滚轮
- D. 2000DPI 光学传感器
- E. Ultraslick 超顺滑鼠标垫脚

<span id="page-7-0"></span>5. 安装您的 RAZER ABYSSUS 2000 雷蛇狂蛇

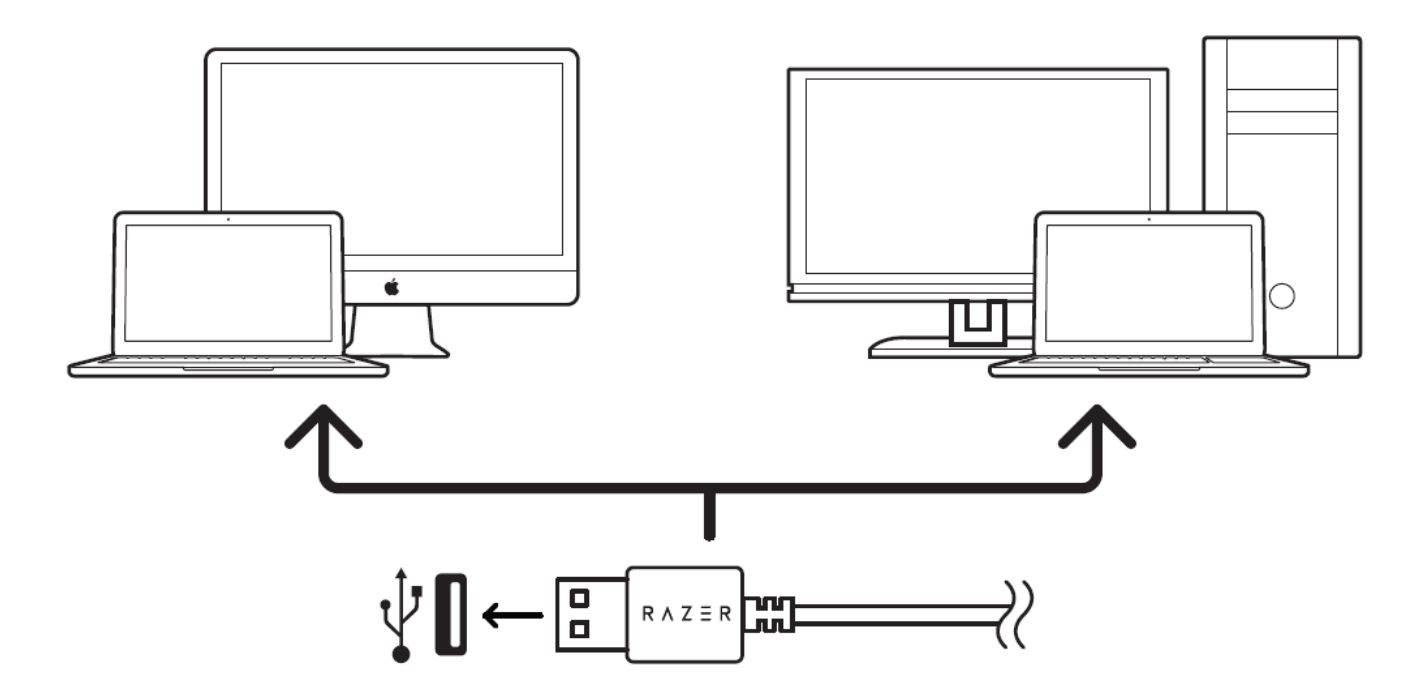

第 1 步: 连接您的 Razer 设备到电脑的 USB 接口。

第 2 步: 按提示安装 Razer Synapse\* 或从 cn.razerzone.com/synapse 下载安装程序。

第 3 步: 创建您的 Razer ID 或使用现有 Razer ID 登录到 Synapse 雷云。

\*适用于 Windows 8 或更高版本。

# <span id="page-8-0"></span>6. 配置您的 RAZER ABYSSUS 2000 地狱狂蛇

免责声明: 要使用此处所列功能,需要安装 Razer Synapse 。 这些功能也不尽相同,具体取 决于当前的软件版本和您的操作系统。

# "鼠标"选项卡

当您首次安装 Razer Synapse 时, "鼠标选项卡"将是默认选项卡。该选项卡使您可以自定 义设备的配置文件、按键分配、性能和灯光。

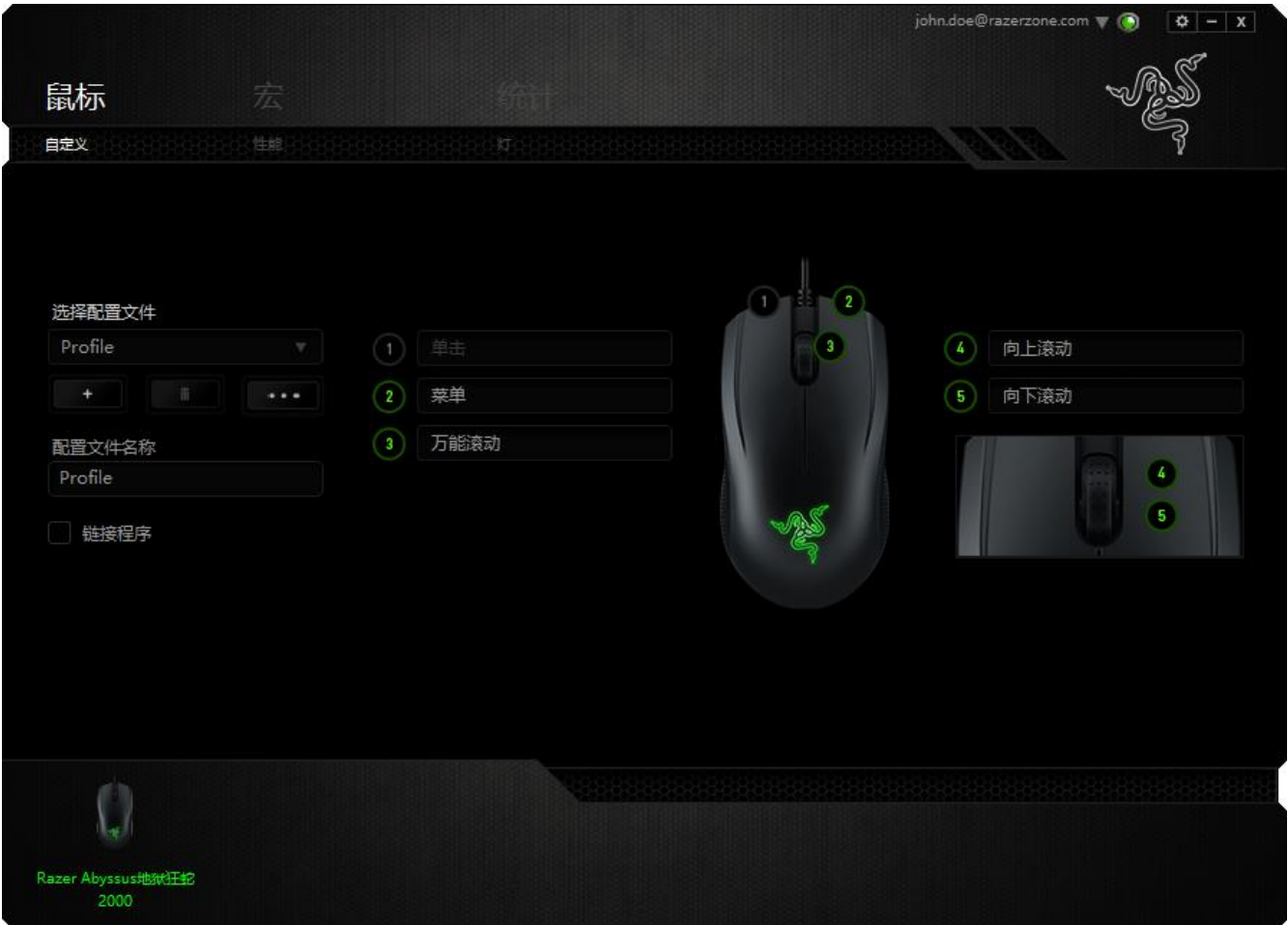

# 配置文件

配置文件是一种便捷的组织所有自定义设置的方式,您可以设置无限个配置文件来随意支配。 在每个选项卡中所做的任何更改都将自动保存到当前配置文件并存储到云服务器。

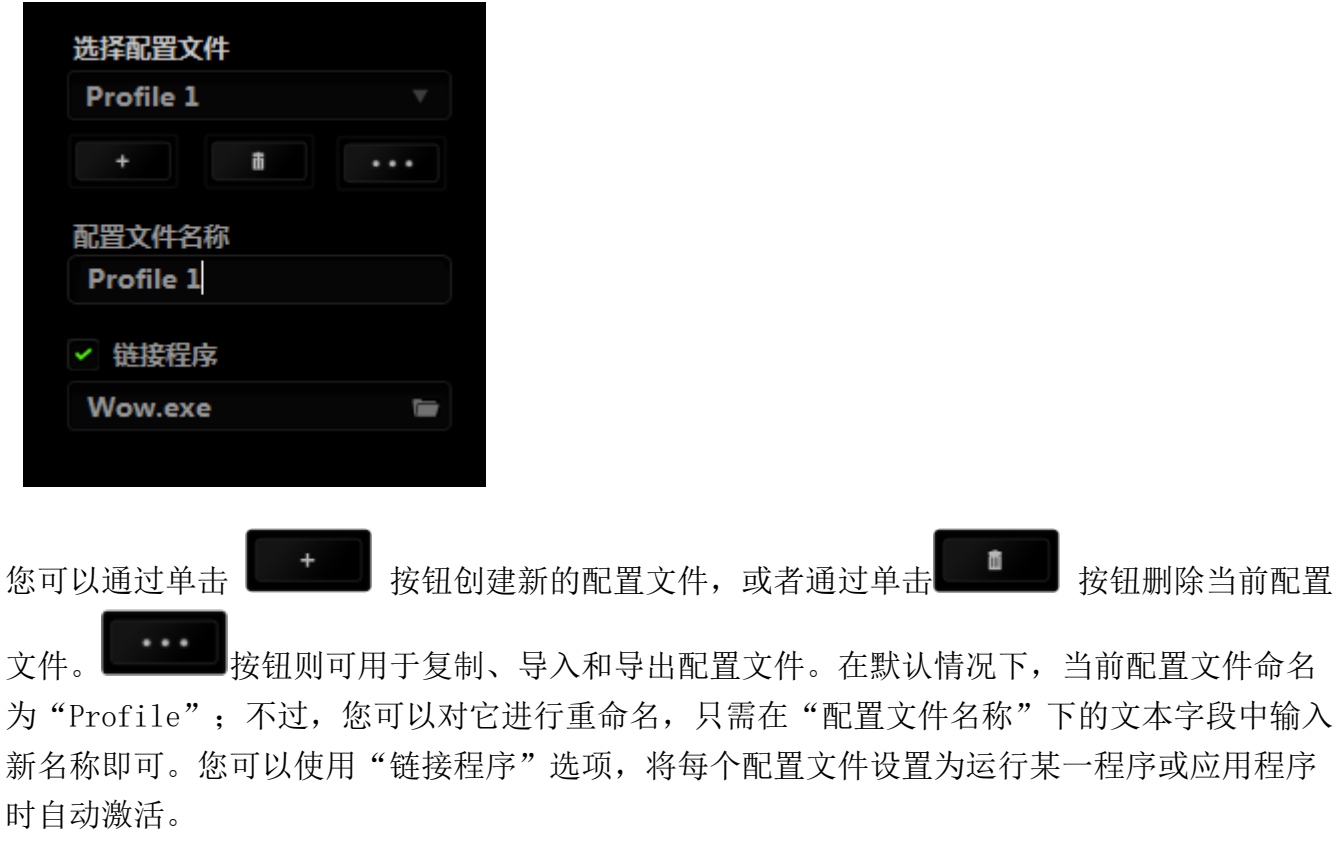

### "自定义"选项卡

在"自定义"选项卡中,您可以修改设备的基本功能(如按键分配),以使其符合自己的游戏 需求。在此选项卡中所做的更改将自动保存到当前配置文件中。

在顶部视图中,您可以自定义 3 个基本按键和鼠标滚轮。

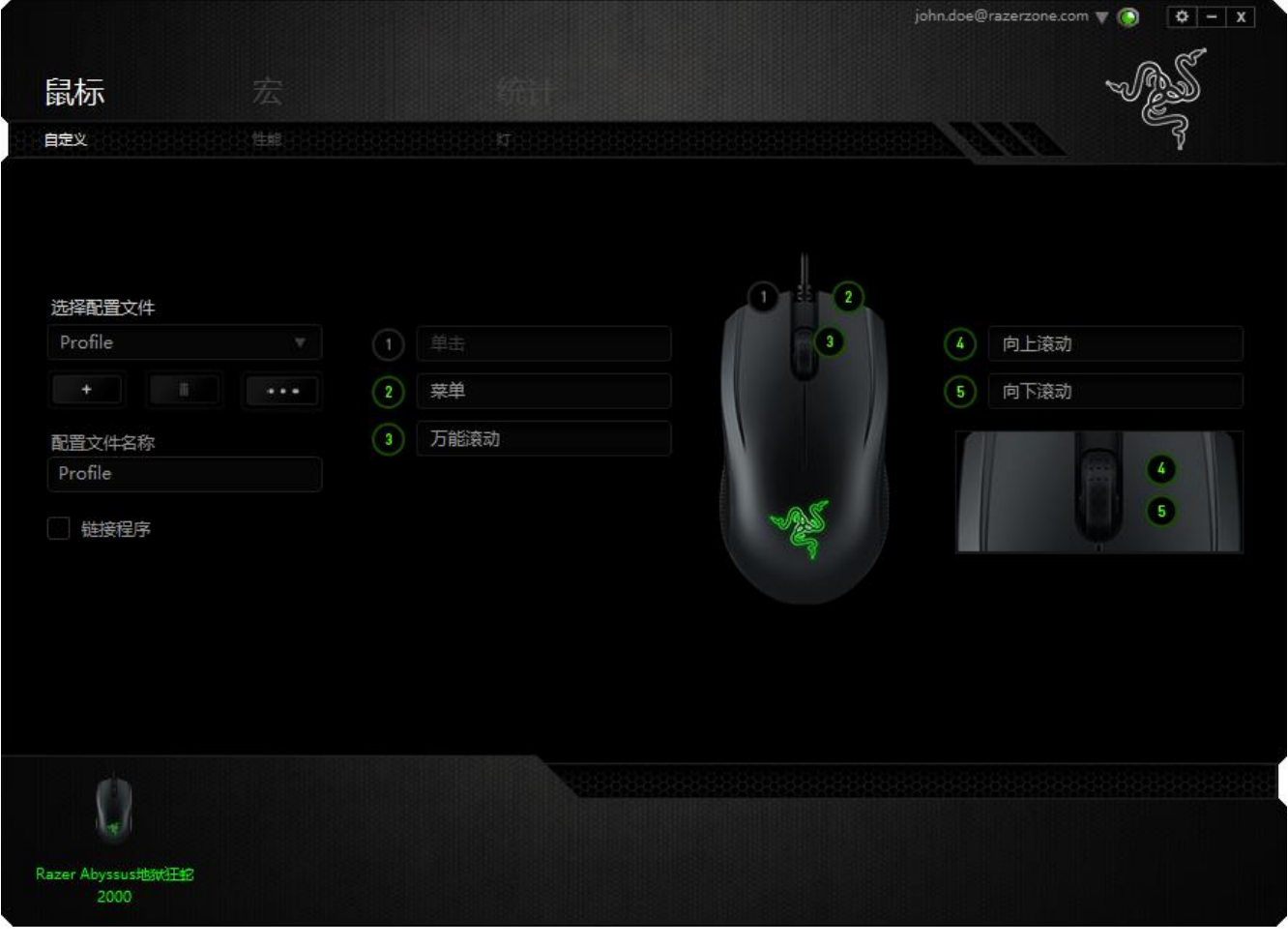

#### 按键分配菜单

每个鼠标按键最初都设为默认值。但是,您可以更改这些按键的功能,方法是单击所需的按键 以访问"按键分配菜单"。

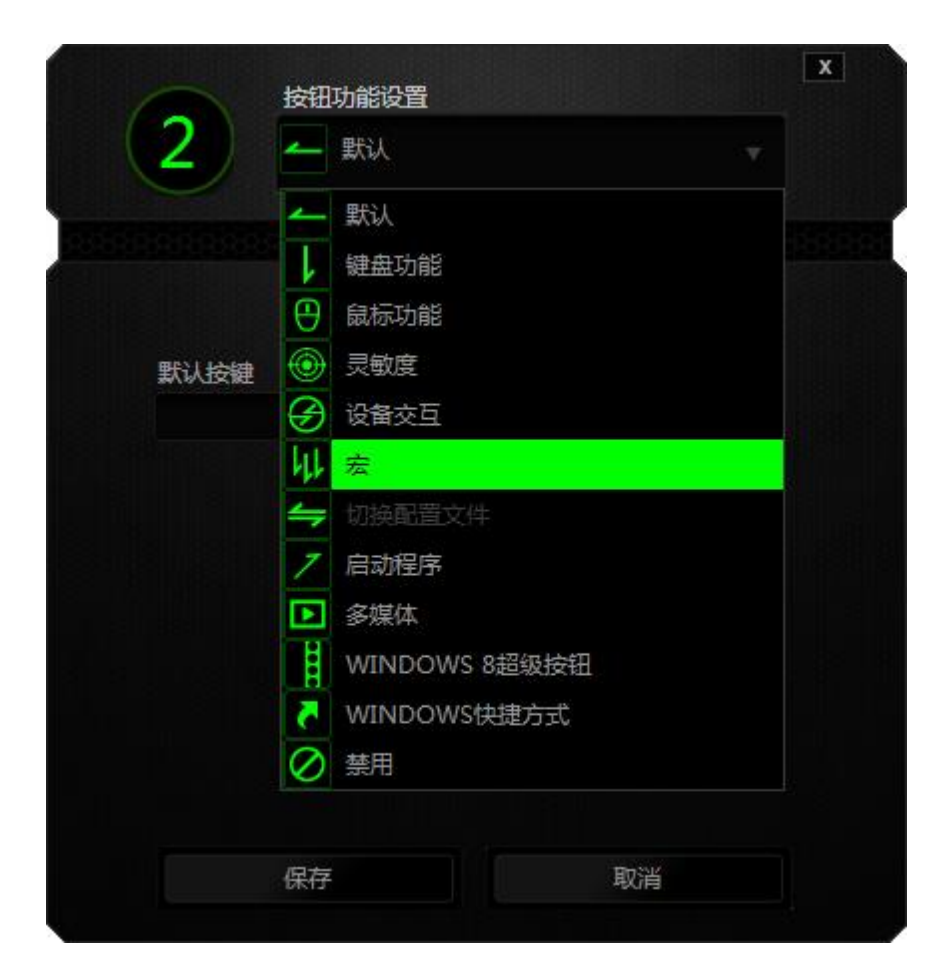

下面列出的是自定义选项及其说明。

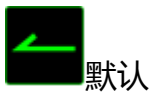

此选项允许您将按键恢复为其原始功能。要选择默认,只需从"按键分配菜单"中选择它即可。

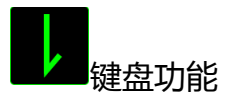

此选项让您可将鼠标按键更改为键盘功能。要选择键盘功能,请从"按键分配菜单"中选择键 盘功能,然后在以下给定字段中键入要使用的按键。也可以包括辅助按键,如 Ctrl、Shift、 Alt 或它们的任意组合。

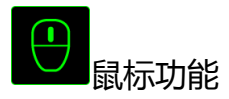

此选项使您可将鼠标按键更改为其他鼠标功能。要选择鼠标功能,请从"按键分配菜单"中选 择鼠标功能,此时将显示分配按键子菜单。下面列出的是您可从"分配按键"子菜单中选择的功 能:

- 左键单击 -使用分配的按键执行鼠标左键单击。
- 右键单击 -使用分配的按键执行鼠标右键单击。
- 滚轮单击 -激活通用滚动功能。
- 双击 -使用分配的按键执行左键双击。
- 鼠标按键 4 -执行大多数互联网浏览器的"后退"命令。
- 鼠标按键 5 -执行大多数互联网浏览器的"前进"命令。
- 向上滚动 使用分配的按键执行"向上滚动"命令。
- 向下滚动 使用分配的按键执行"向下滚动"命令。
- 向左滚动 使用分配的按键执行"向左滚动"命令。
- 向右滚动 一使用分配的按键执行"向右滚动"命令。

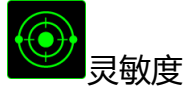

灵敏度是指鼠标指针在屏幕上的移动速度。从下拉菜单中选择"灵敏度"功能时,将会显示一 个子菜单, 您可在其中访问以下选项:

- 灵敏度等级增加 -使当前灵敏度增加一级。有关灵敏度等级的详细信息,请参阅"性 能"选项卡。
- 灵敏度等级降低 -使当前灵敏度降低一级。有关灵敏度等级的详细信息,请参阅"性 能"选项卡。
- 灵敏度滑块 -只要按下指定的按键, 就会更改为预定义的灵敏度。松开该按键将使其恢 复为之前的灵敏度。
- 飞敏调整 -使用分配的按键轻松调整当前灵敏度。如果已设置了"飞敏调整",则按 指定的按键和移动滚轮将在屏幕上生成一个工具条,指示当前灵敏度级别。
- 向上循环灵敏度等级 将当前灵敏度提高一个等级,一旦达到最高的灵敏度等级, 当再次按下按键时,会返回到第 1 级。请参见"性能"选项卡了解更多有关灵敏度等级 的详细信息。

■ 向下循环灵敏度等级 - 将当前灵敏度降低一个等级,一旦达到第 1 级, 当再次按 下按键时, 会返回最高的灵敏度等级。请参见"性能"选项卡了解更多有关灵敏度等级 的详细信息。

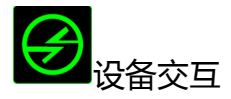

通过设备交互,您可以更改其他启用 Razer Synapse 的设备的功能。其中某些功能是特定设备 特有的,例如,使用 Razer 游戏键盘可更改 Razer 游戏鼠标的灵敏度等级。当您从"按键分配 菜单"选择"设备交互"时,系统会显示一个子菜单。

"链接设备"允许您选择链接到哪个当前已连接的设备, "功能"允许您选择希望用于已链接 设备的功能。

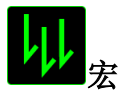

宏是预录制的击键和按键序列,通过精确的计时执行。通过为按键分配宏,您可以轻松执行复 杂的按键组合。分配宏允许您选择要使用的已录制宏,而播放选项则允许您选择宏的执行方式。 有关创建宏命令的详细信息,请参阅"宏"选项卡。

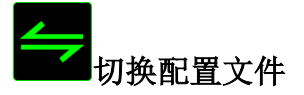

"切换配置文件"使您可以随时更改配置文件并立即加载预配置的所有设置。当您从"按键分 配菜单"中选择"切换配置文件"时,将显示一个子菜单,它允许您选择要使用的配置文件。 切换配置文件时,会自动出现一个屏显菜单。

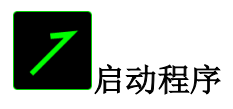

"启动程序"使您可以使用分配的按键运行程序或应用程序。从下拉菜单中选择"启动程序" 时, 将会出现一个 ■ 按钮, 使您可以搜索要使用的特定程序或应用程序。

# 多媒体功能

此选项允许你将多媒体播放控制键绑定到你的设备。在你选择多媒体功能后,会出现一个子菜 单。下面列出了你可以从子菜单中选择的多媒体播放控制键:

■ 音量- - - - 降低音频输出音量。 ■ 音量+ - - - 提高音频输出音量。 ■ 静音 - 中使音频静音。 ■ 麦克风音量+ - 提高麦克风音量。 ■ 麦克风音量- - 降低麦克风音量。 ■ 麦克风静音 - 使麦克风静音。 ■ 全部静音 - - 使麦克风和音频输出静音。 ■ 播放/暂停 - 播放、暂停或继续播放当前多媒体文件。 ■ 上一曲目 - 播放上一曲目。 ■ 下一曲目 - 播放下一曲目。

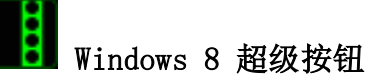

此选项可让您将某一按键指定为操作系统快捷键指令。如需了解更多信息,请访问: <http://windows.microsoft.com/zh-cn/windows-8/getting-around-tutorial>.

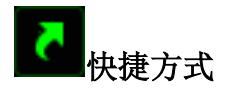

此选项可让您将某一按键指定为操作系统快捷键指令。如需了解更多信息,请访问: <http://support.microsoft.com/kb/126449/zh-cn>。

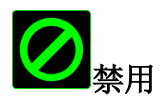

此选项可以禁用分配的按键。不需要按键或某个特殊按键与游戏冲突时,可使用"禁用"。

#### "性能"选项卡

"性能"选项卡使您可以增强鼠标指针的速度和精度。与"自定义"选项卡类似,所做的更改 将自动保存到当前配置文件中。

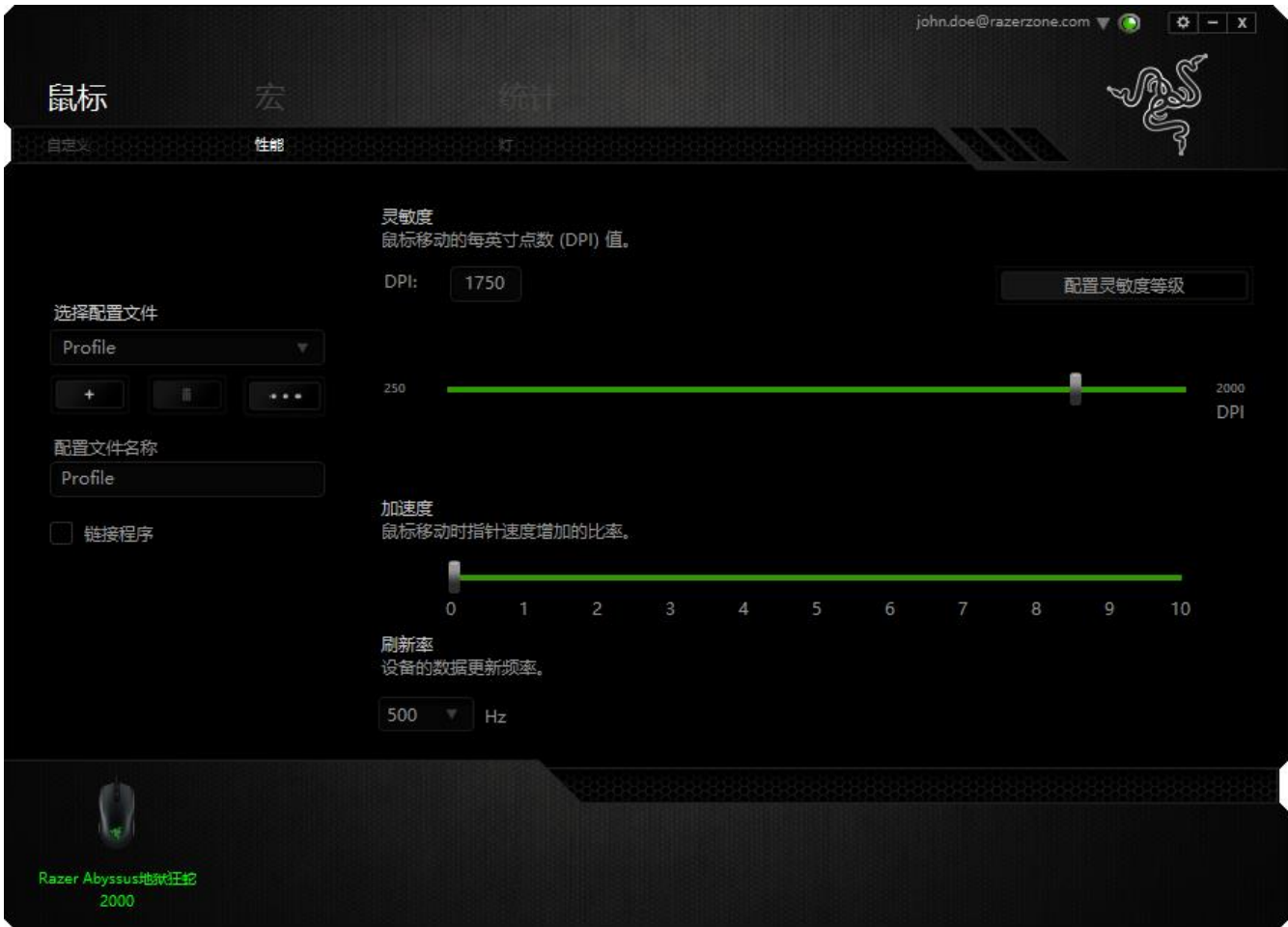

下面列出的是性能选项及其说明。

#### 灵敏度

灵敏度与往任何方向移动鼠标指针所需的力度有关。灵敏度越高,鼠标响应速度越快。(推荐设 置:1600 - 1800)

#### 启用 X-Y 灵敏度

默认情况下, X 轴(水平)和 Y 轴(垂直)使用相同的灵敏度值。但您也可通过选择"启用 X-Y 灵敏度"选项为每条轴设置不同的灵敏度值

#### 配置灵敏度等级

灵敏度等级是预设的灵敏度值。最多可创建5个不同的灵敏度等级,您可使用灵敏度等级增加/ 降低按钮循环切换这些等级。

#### 加速度

加速度根据您移动鼠标的速度增加光标的移动速度。该值越高,鼠标加速越快。

(推荐设置:Windows 0, Mac 5)

#### 刷新率

刷新率越高,计算机接收鼠标状态信息的频率越高,因此可加速鼠标指针的反应时间。通过在 下拉菜单中选择所需的刷新率,您可在 125Hz (8ms)、500Hz (2ms) 和 1000Hz (1ms) 之间切 换。(推荐设置: 500Hz - 1000Hz)

# "灯光"选项卡

"灯光"选项卡允许您配置 Razer Abyssus 地狱狂蛇的 LED。与前两个选项卡类似,此处所做 的更改也将自动保存到当前配置文件中。

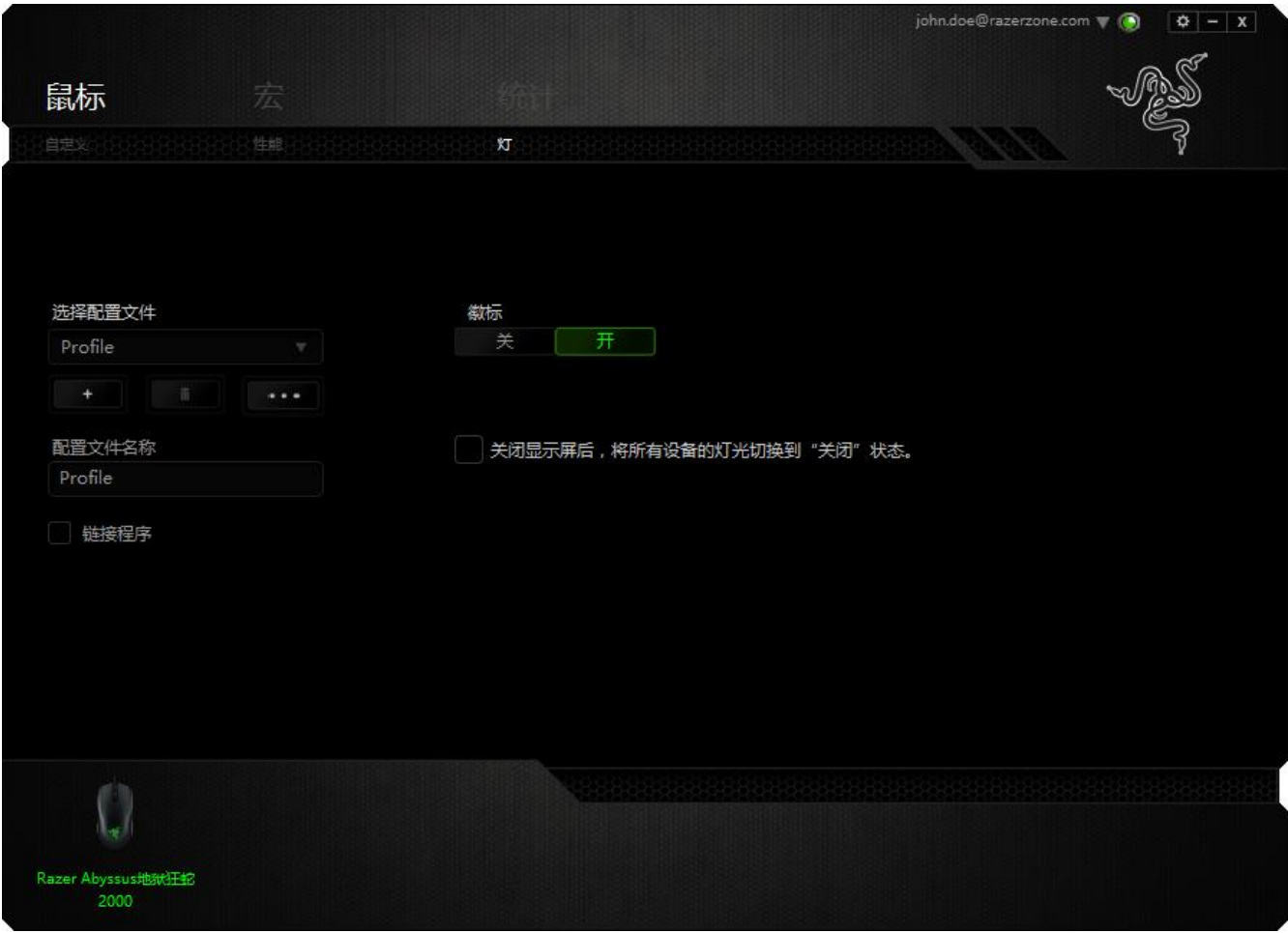

### "宏"选项卡

"宏"选项卡允许您创建一系列精确的击键和按键操作。此选项卡还可让您根据需要配置许多 宏,和极长的宏命令。

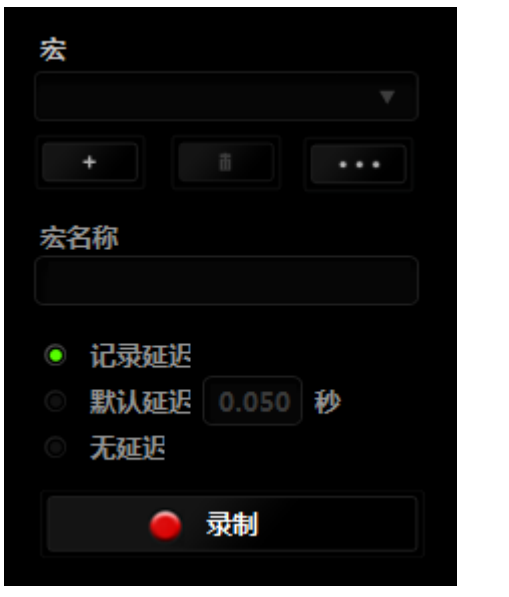

"宏"部分的功能与"配置文件"类似,您可通过在宏名称下面的字段中键入名称来重命名宏。 "宏"部分中还提供了其他选项,如通过单击 + + 技钮创建新宏、单击 + + 技钮删 **除当前宏以及单击 → 按钮复制当前宏。要创建宏命令,只需单击 ● 录制** 按钮,您 的所有击键和按键操作将自动在宏屏幕上显示。在完成宏命令录制后,单击 ■ <sup>停止</sup> 按钮 结束会话。

"宏"部分使您可以输入命令之间的延迟时间。在录制延迟中,命令之间的延迟显示为输入时 的时间。 默认延迟使用预设的时间(以秒表示)作为延迟。而无延迟则忽略击键和按键之间的 所有暂停时间。

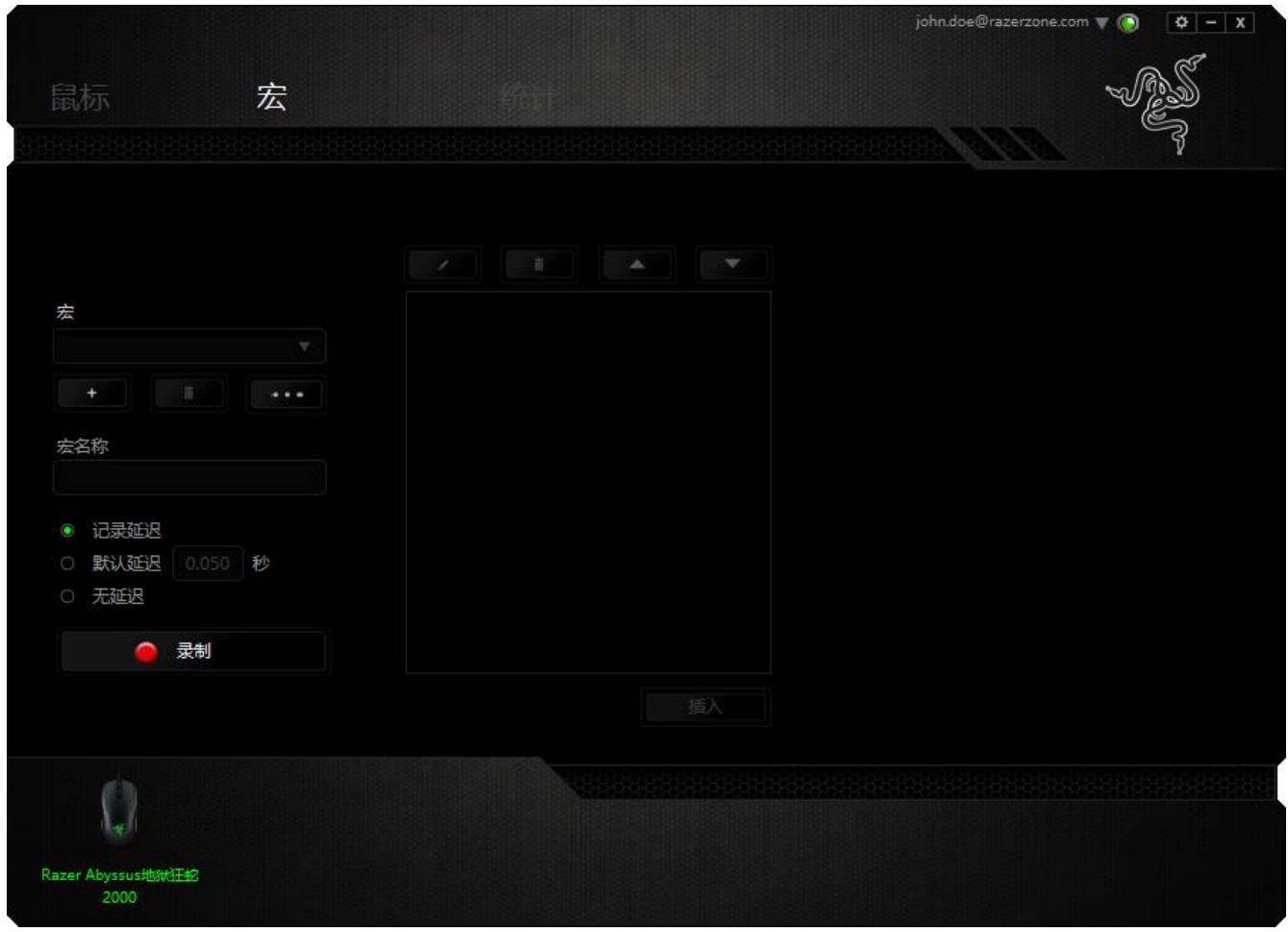

备注: 在秒 (sec) 字段插入值时,您最多可使用小数点后3位。

一旦录制了宏,即可通过选择宏屏幕中的各个命令来编辑已输入的命令。每个击键或按键操作 均按顺序排列,第一个命令显示在屏幕的顶部。

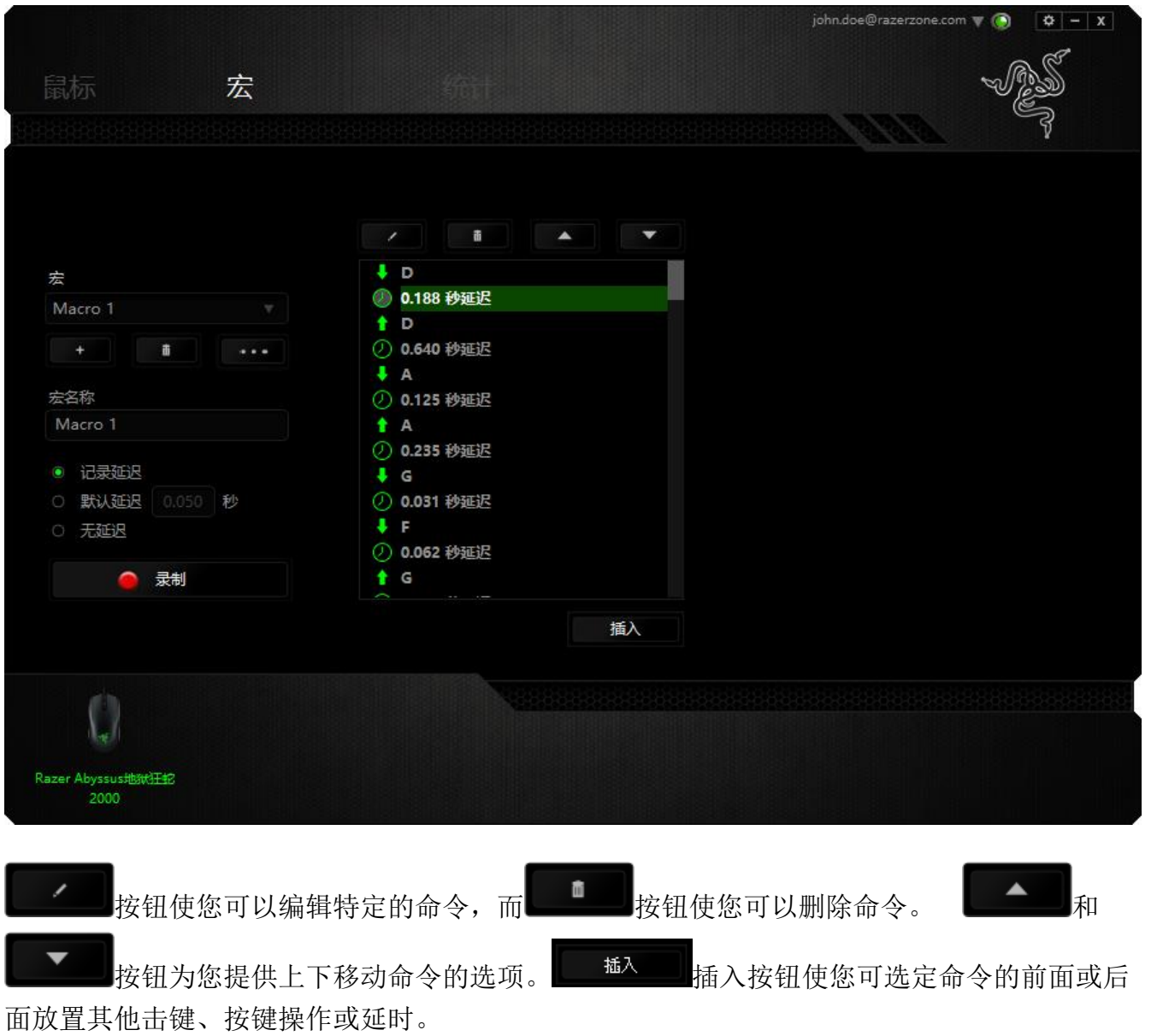

当你点击 **16.4 克里克**<br>当你点击 2008 按钮,会出现一个新的显示框,与宏命令的列表。窗口中的下拉菜单允 许您选择在选中的宏命令之前或之后插入击键或延迟时间。

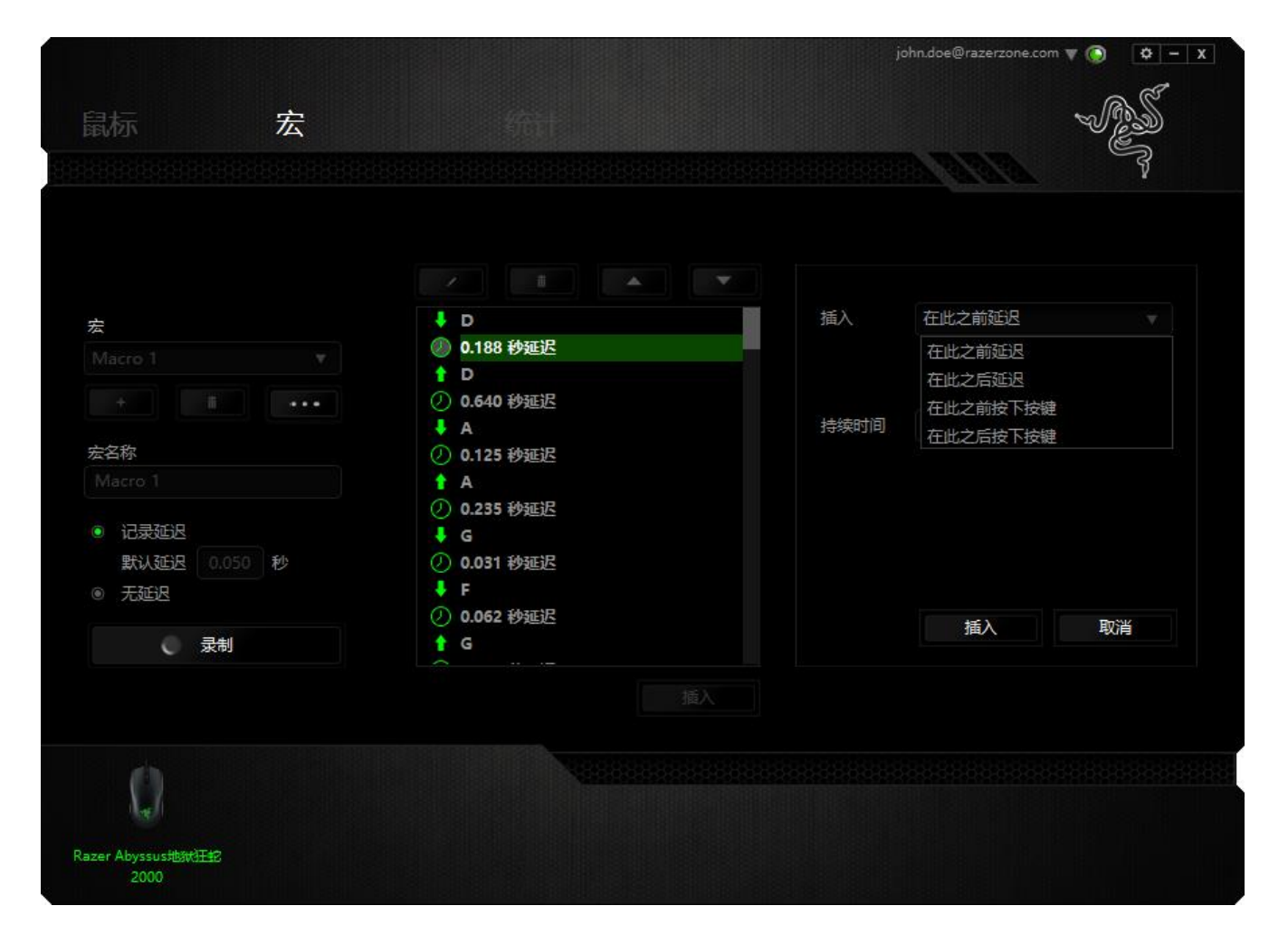

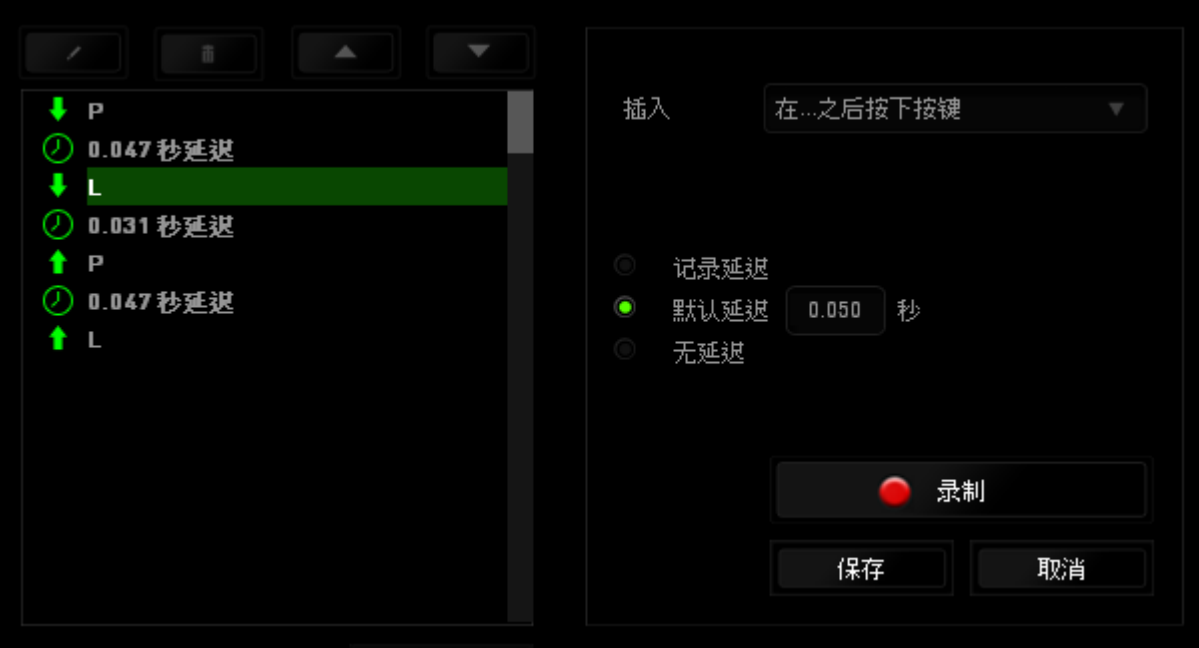

时间"字段中输入延时。

您可通过单击击键菜单中的 ■ 最制 按钮添加一组新的宏命令;或者使用延迟菜单在"持续

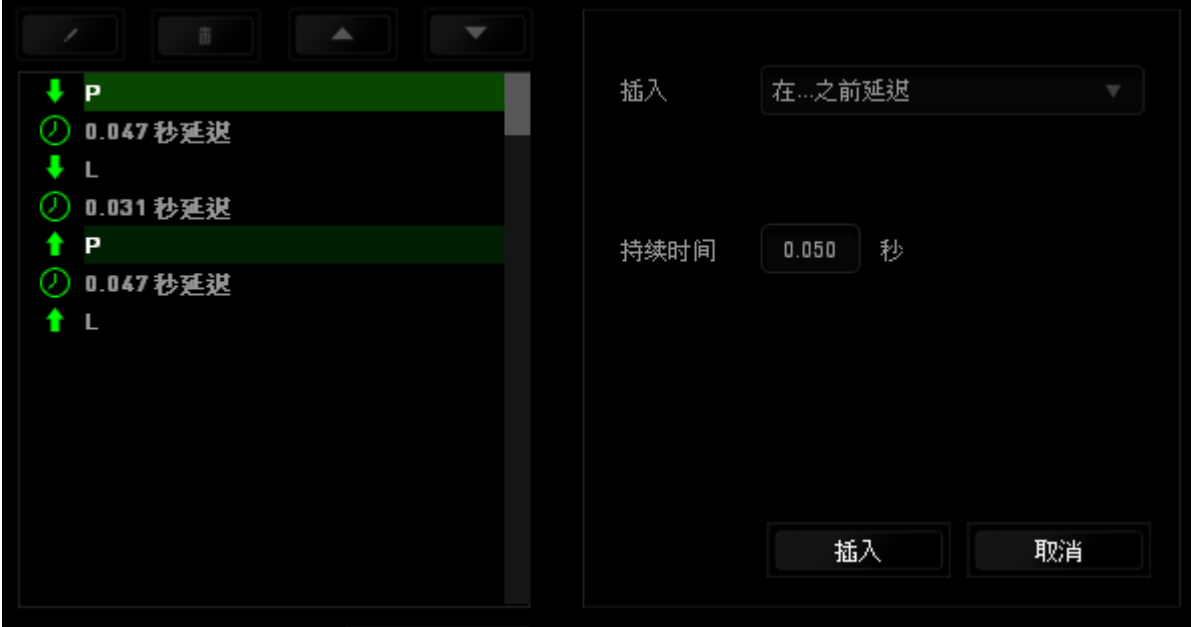

# 数据统计与热区

数据统计与热区通过追踪游戏中鼠标点击、鼠标移动和键盘使用情况并以热区图像覆盖的形式 对其进行可视化处理,帮助你分析游戏。

此功能默认为禁用。如需启用此功能,请单击 Razer Synapse 云驱动窗口用户名旁边的通知图 标,并选择 "启用数据统计与热区"功能。

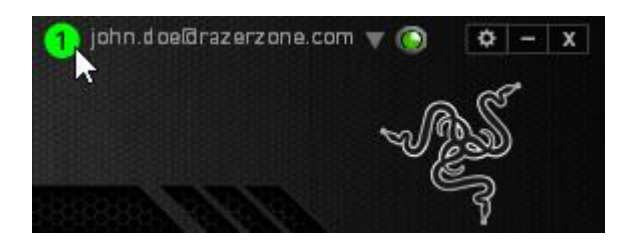

在出现的对话框中确认启用,即可开启此功能。

返回到 Razer Synapse 云驱动后会看到全新的"数据统计"选项卡。只需单击此选项卡即可开 启功能窗口。

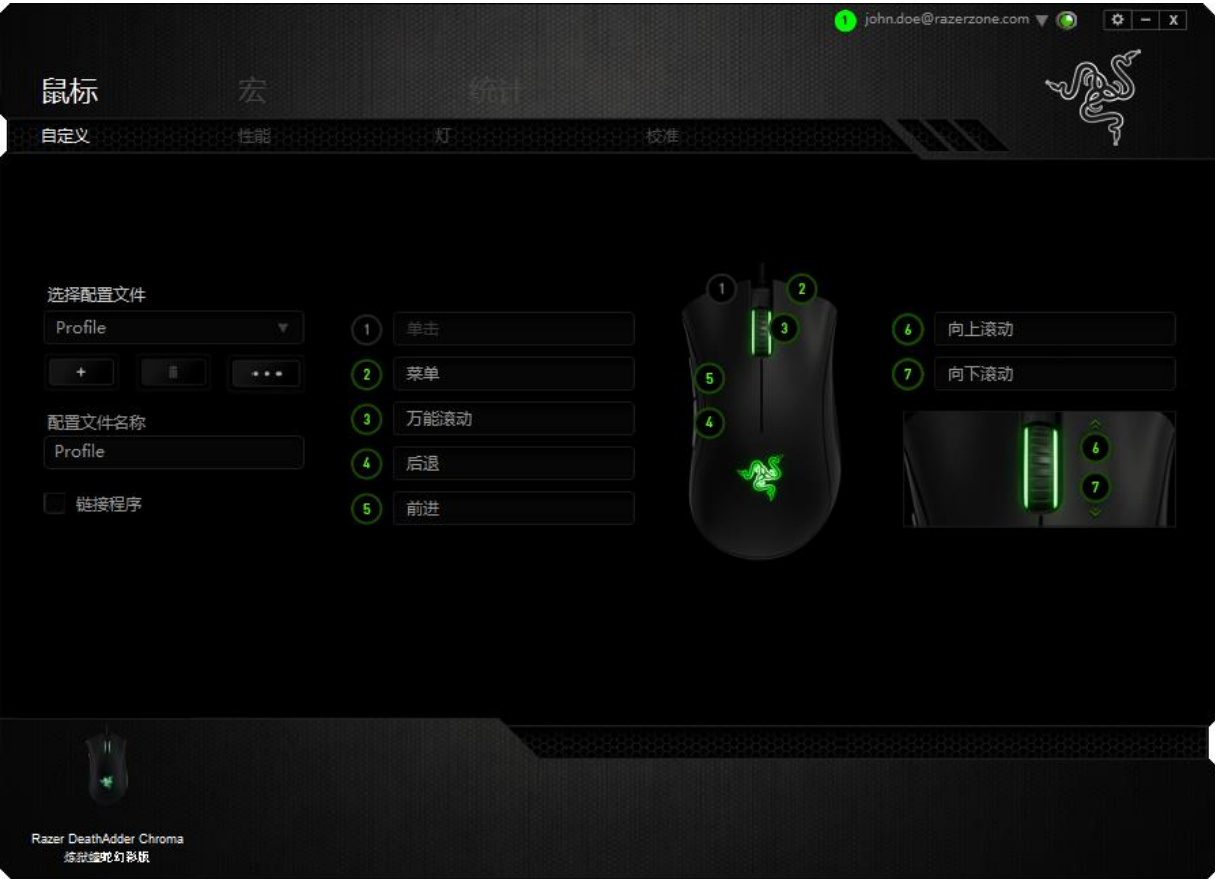

### 游戏列表

数据统计与热区通过追踪每款游戏中所有受支持设备的使用情况进行工作。启用该功能后,将 会自动扫描系统中已安装的游戏并新增到在屏幕左侧的游戏列表内。单击 即可显示或隐藏 游戏列表。

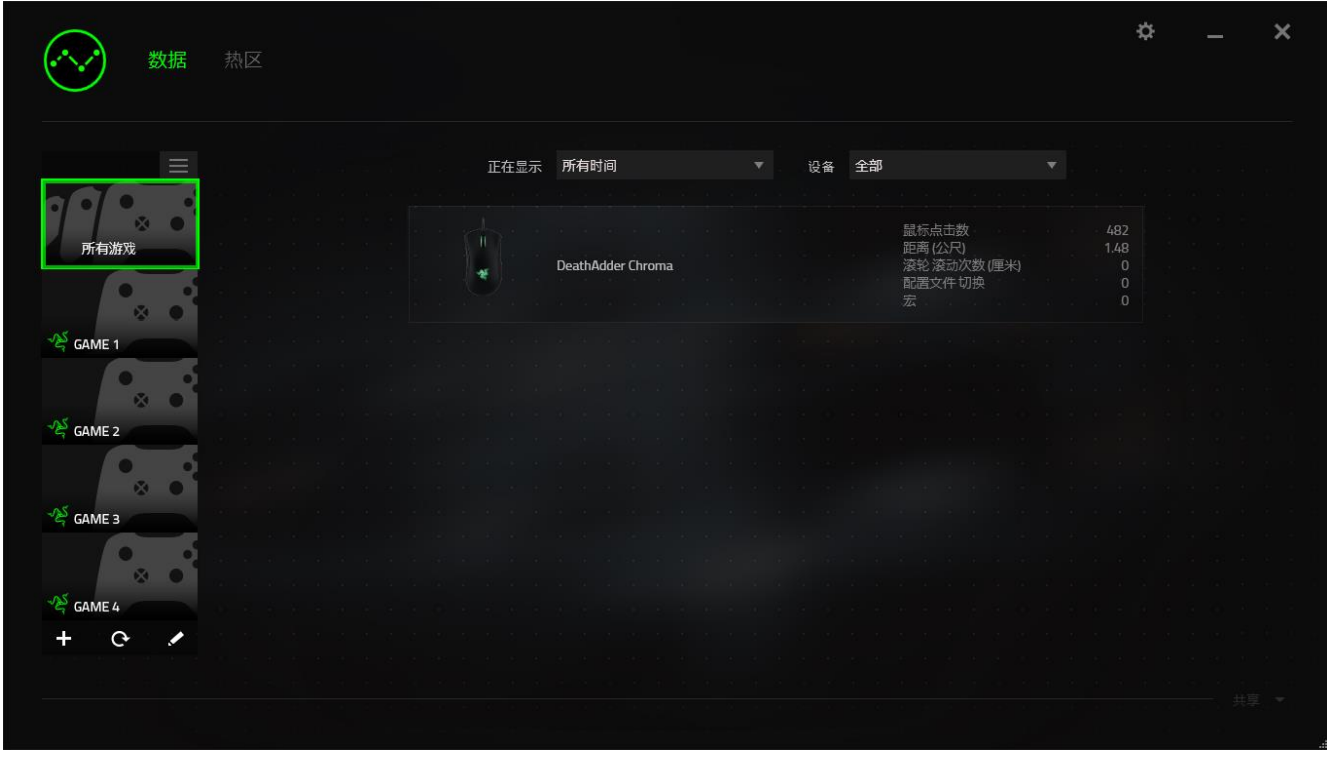

从该列表中,你可使用 + 按键新增未被自动检测到的其他游戏, 使用 < 按键编辑游戏, 或使 用 C 按键重新扫描系统已搜索最新安装的游戏。

### 数据统计选项卡

数据统计选项卡默认显示所有游戏和所有时间的全部 Razer 设备的总体数据。你可在左侧的游 戏列表选择特定游戏,使用显示下拉菜单更改时间期限,或使用设备下拉菜单更改 Razer 设备。

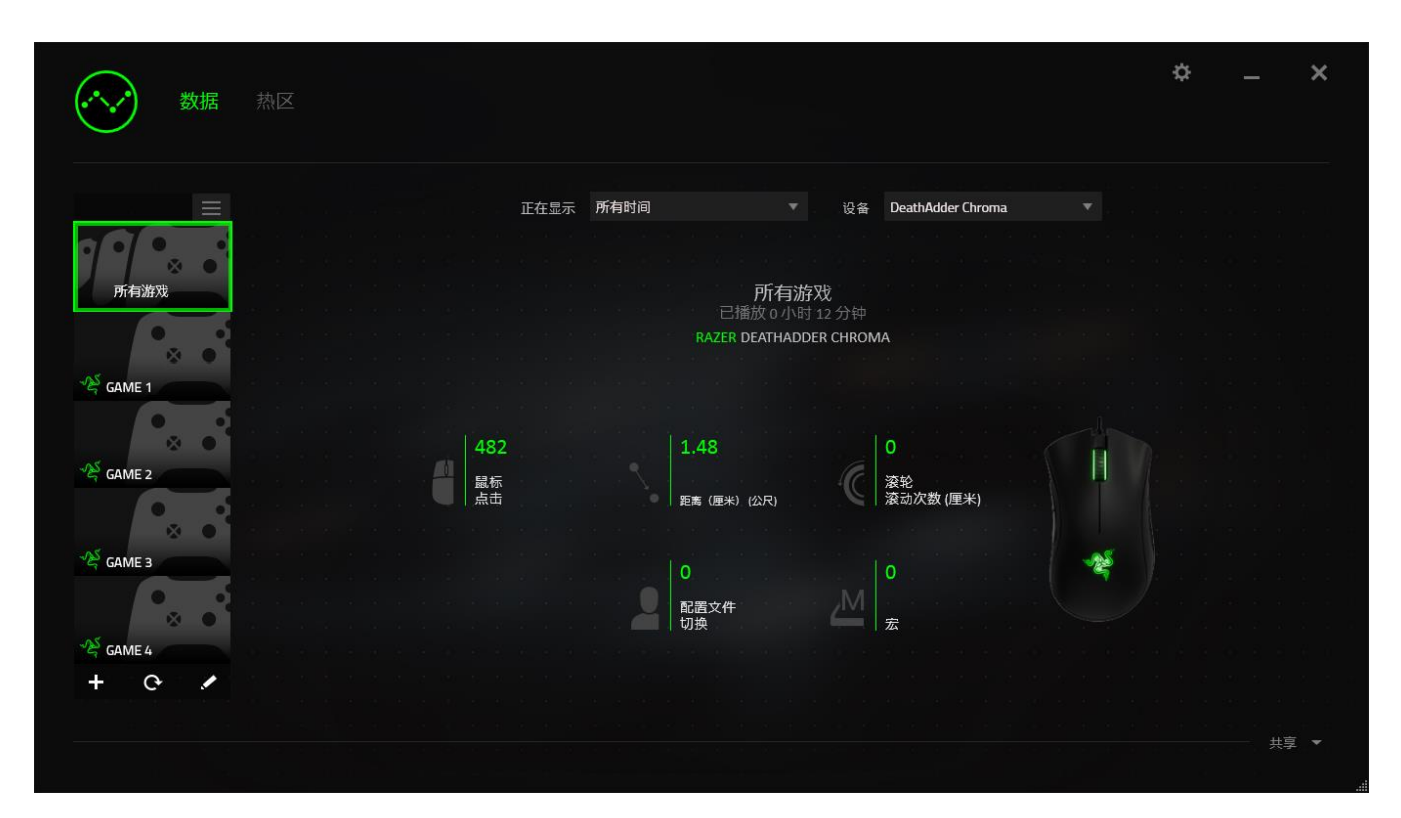

### 热区选项卡

热区选项卡显示关于 Razer 设备游戏内使用情况的详细信息。其中包括:

• 鼠标点击选项卡,可以热区的形式显示鼠标在屏幕不同位置的点击频率。

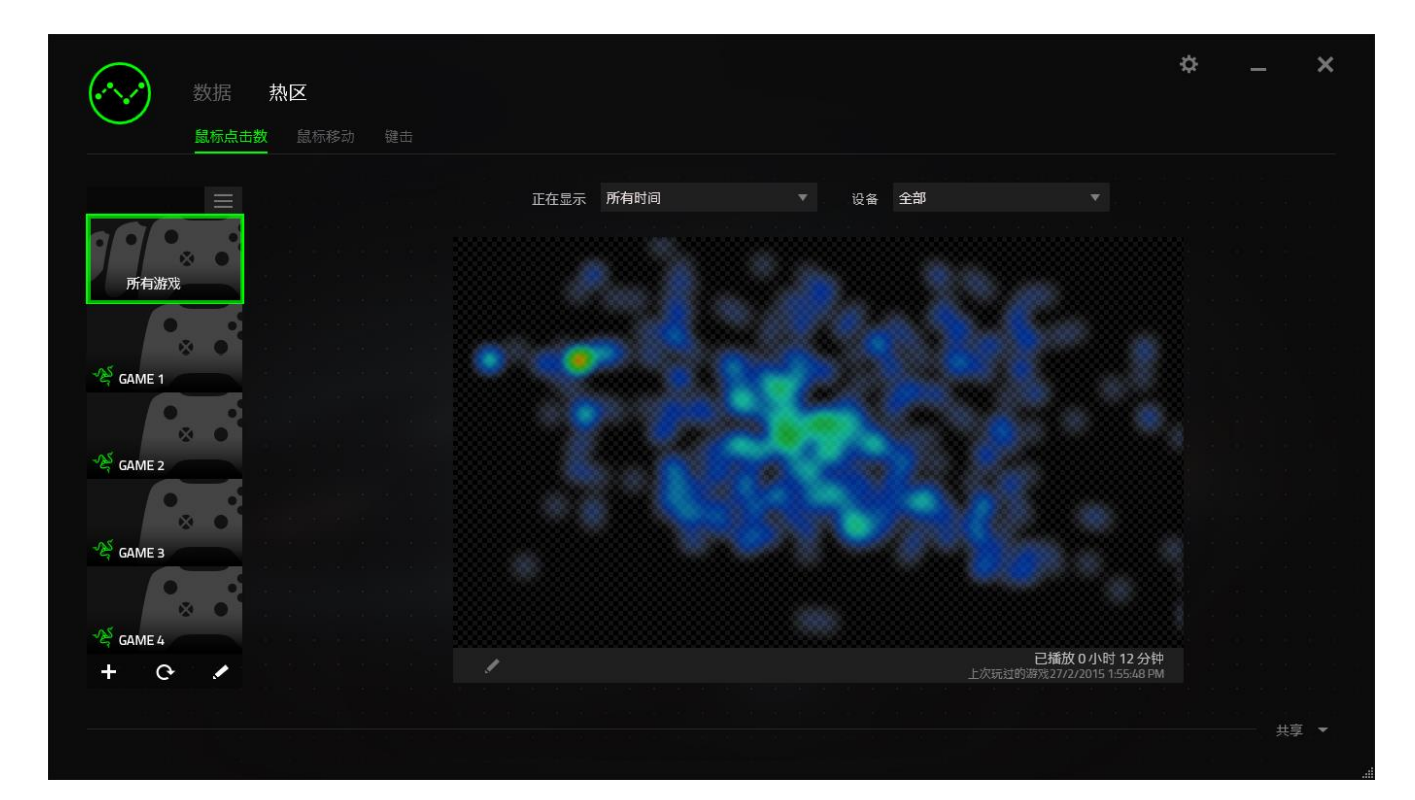

• 鼠标移动选项卡,可显示游戏期间的鼠标光标移动情况。此选项卡也以白点显示鼠标指 针在屏幕的停顿位置。光标在点位悬停的时间越长,显示的点越大。

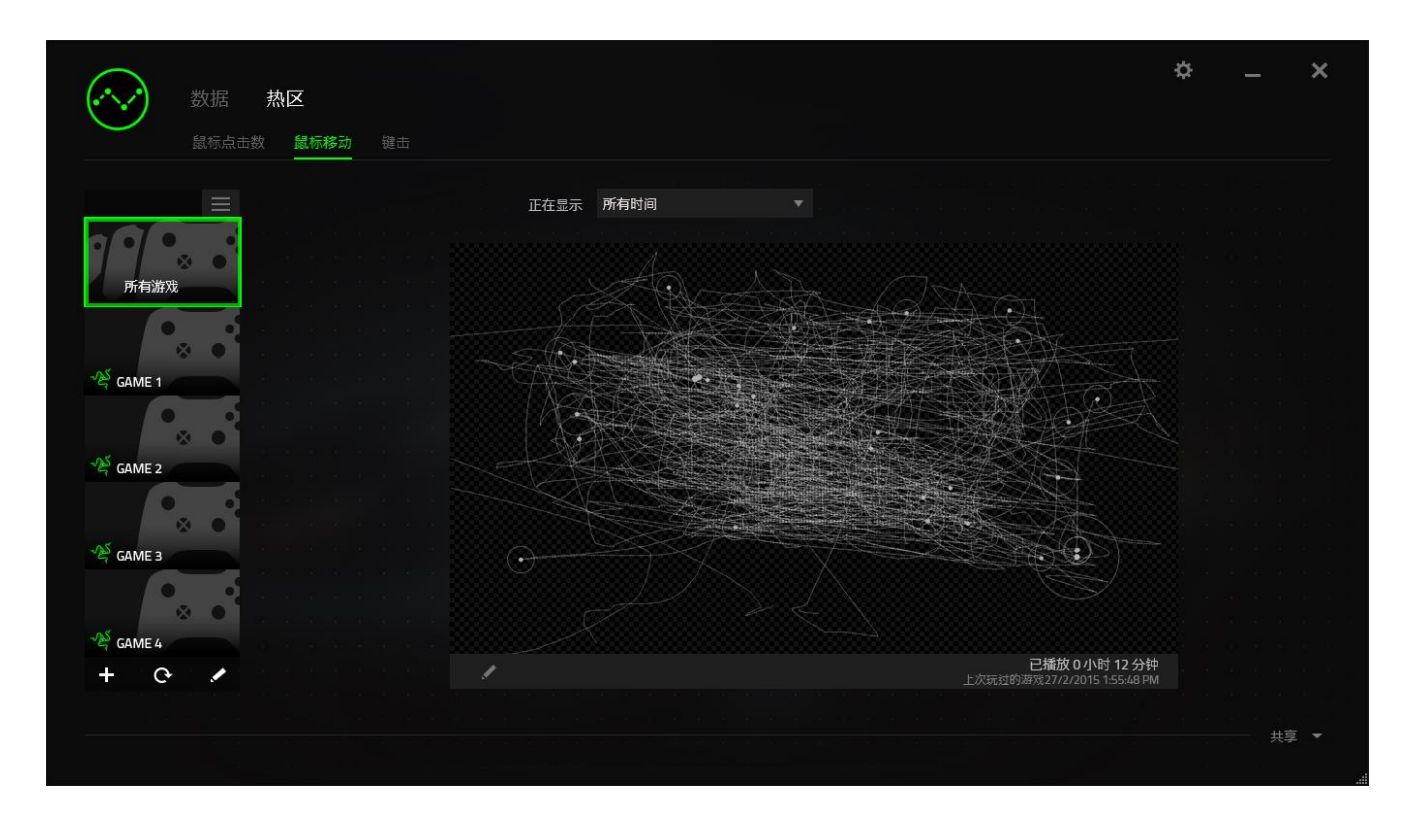

鼠标热区可覆盖于游戏屏幕截图上。

# 编辑热区图片

单击 更改背景图和/或热区覆盖透明度

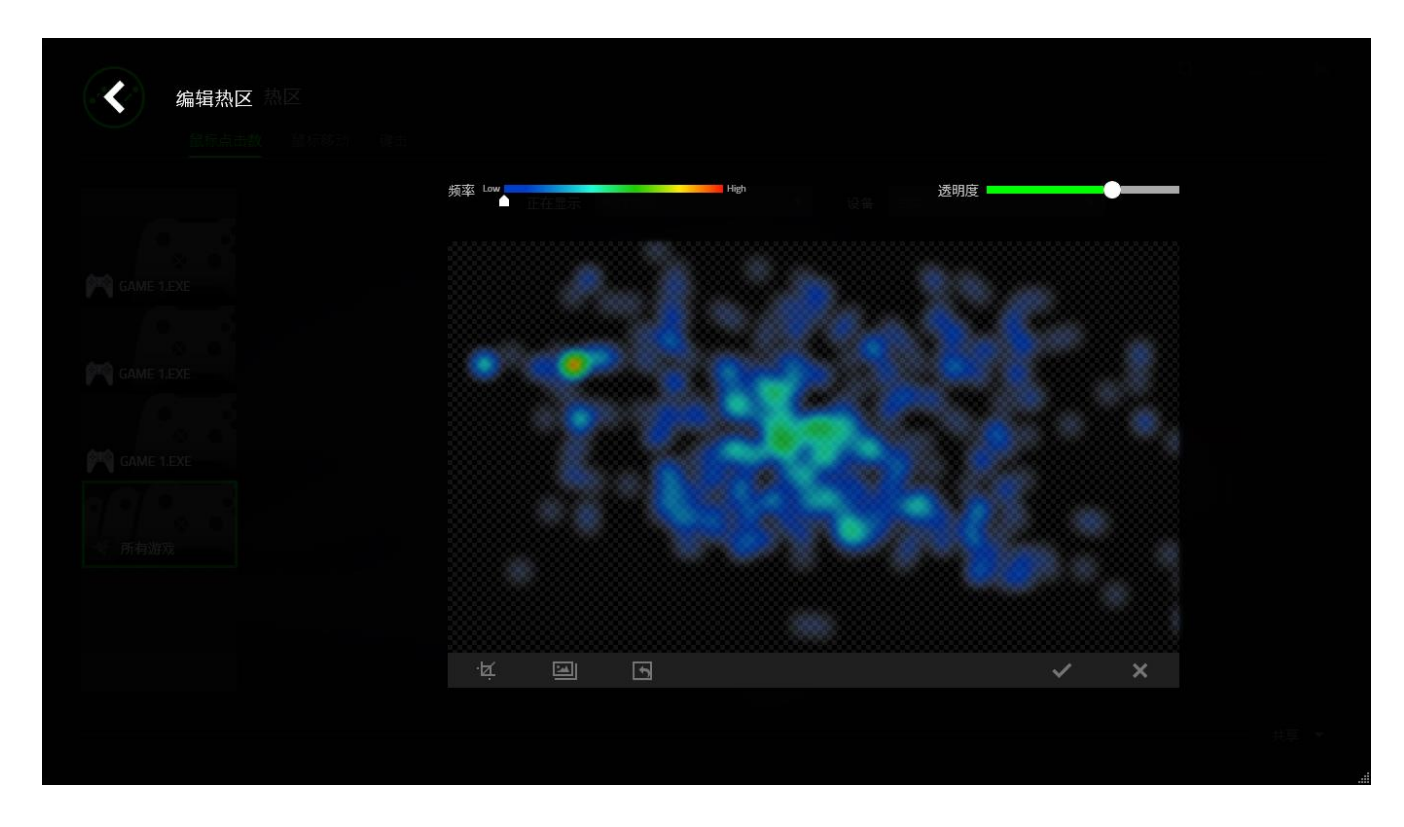

在这里你还可以调整背景图片热区覆盖的透明度。

单击 > 保存更改或 × 无需保存退出。

#### 社交媒体

你可以直接通过 Razer Synapse 云驱动,在 Facebook 或 Twitter 等社交媒体分享热区图片。

从热区选项卡,单击屏幕右下角的分享按钮。如果你之前没做过此项操作,你会收到提示,使 用你已有的账号登录所选定的社交媒体。

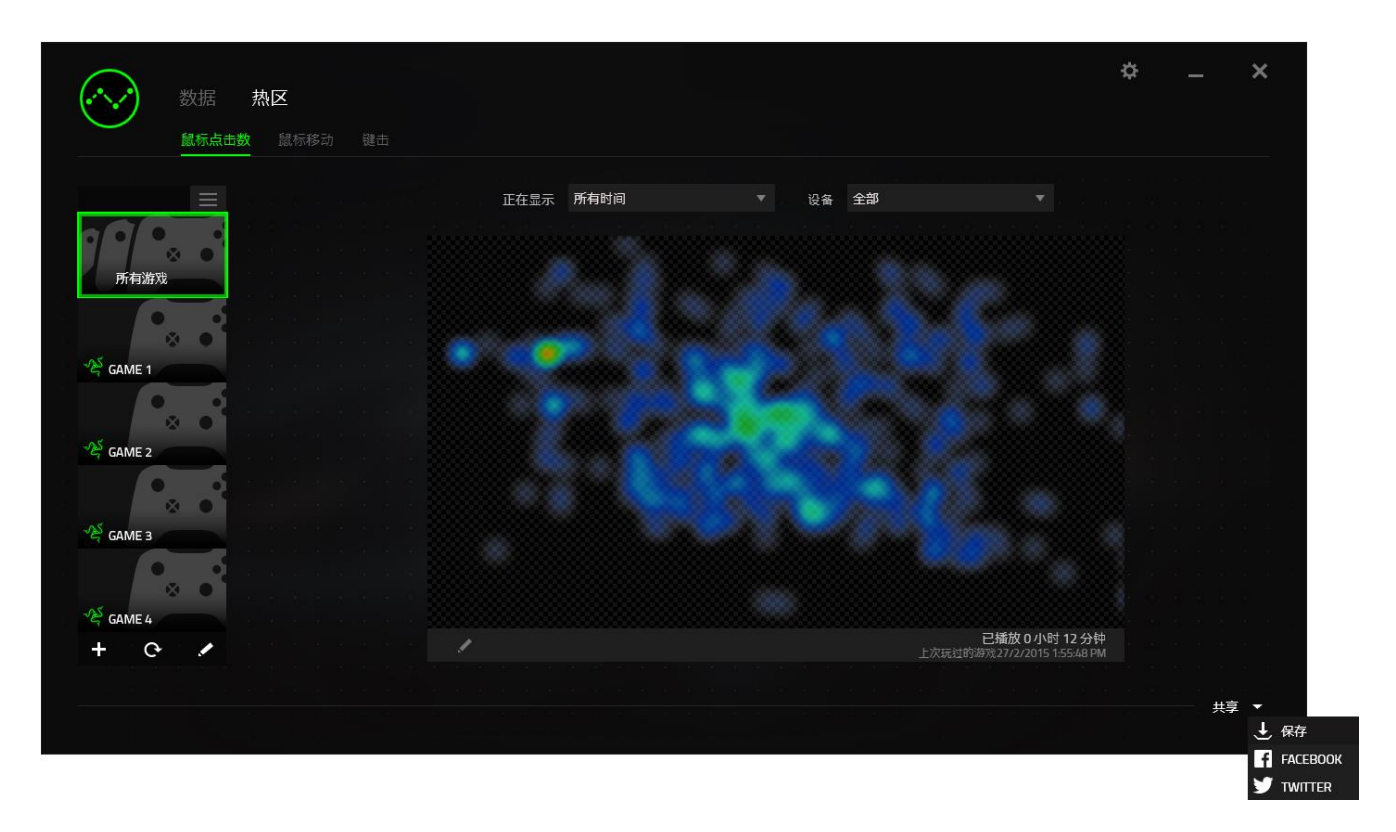

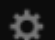

你还可以先通过"设置"画面登录到你的社交媒体账号。从数据统计与热区窗口,单击 选择"账号"选项卡。单击你想要同步的社交媒体网站旁边的连接。输入登录信息并等待完成 连接。

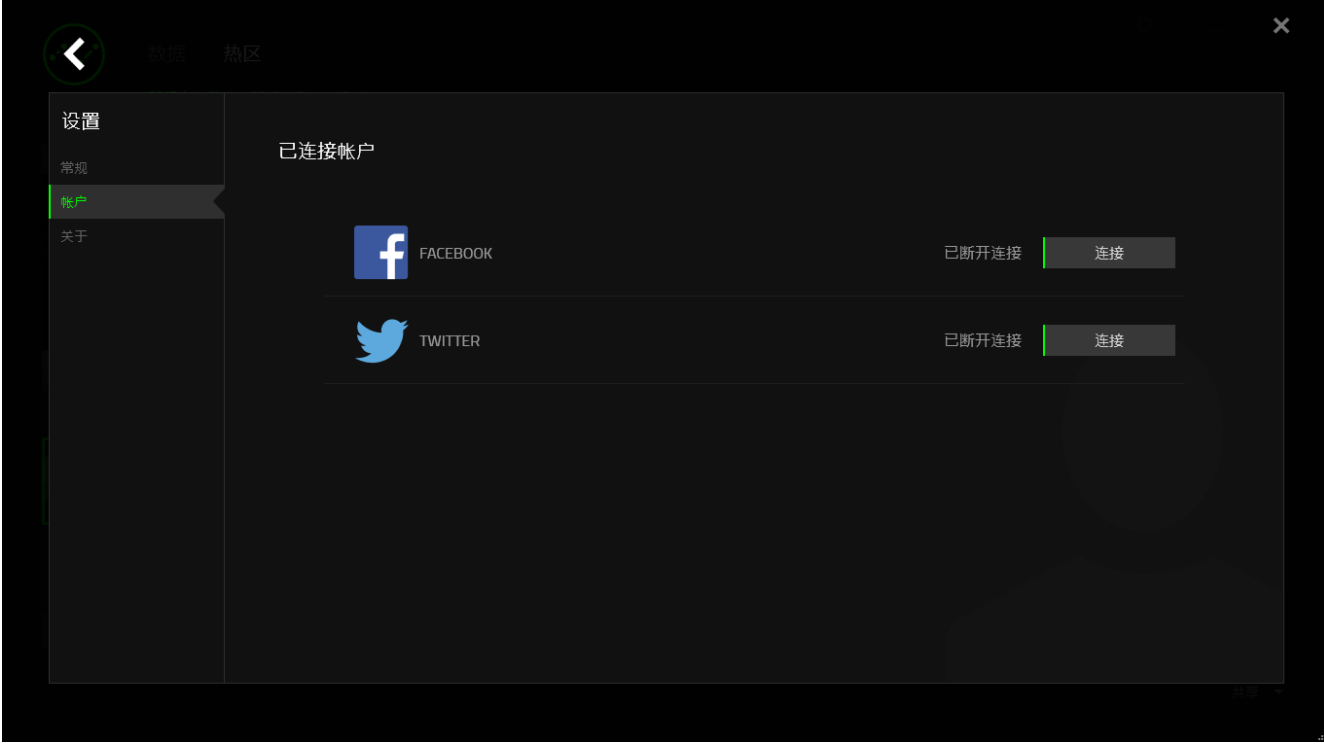

# <span id="page-31-0"></span>7. 安全与维护

### 安全指南

为了在使用 Razer Abyssus 2000 雷蛇狂蛇的过程中确保最大程度的安全, 建议您遵循以下准 则 :

避免直视鼠标的轨迹波束或用波束照射他人眼睛。 请注意,肉眼"看不见"轨迹波束,且轨迹 波束设定为"始终开启"模式。

如果遇到设备无法正常操作问题或故障排除程序不能解决问题,请拔出设备并致电雷蛇热线或 访问 [www.razersupport.com/cn](http://www.razersupport.com/cn) 寻求支持。 无论何时均不得自行修理设备。

不得拆卸设备(这样做将会导致保修失效),不得尝试自行修理鼠标或在异常电流负荷下操作 鼠标。

避免让设备接触液体或存放在潮湿环境。 只在指定温度范围 0˚C (32˚F) 到 40˚C (104˚F) 内 使用设备。 如果环境温度超出此范围,请拔下设备并关闭,等待温度稳定在适宜的范围内。

#### 舒适性

以下为确保您能在舒适的状态下使用鼠标的一些小提示。研究显示,长时间的重复动作、电脑 外围设备的不当摆放 、不良身体姿势以及不佳习惯,都会导致身体不适,甚至伤害神经、 经 络和肌肉。为了确保您舒适地使用 Razer Abyssus 2000 雷蛇狂蛇鼠标并避免损伤,请遵循以 下守则。

- 1. 请将键盘和显示器置于正前方,并将鼠标靠近键盘放置。
- 2. 调节座椅与电脑桌的高度,确保键盘与鼠标的高度不高于肘关节。
- 3. 双脚自然摆放,身姿直立,双肩放松。
- 4. 玩游戏时手腕应放松并保持平直。如果双手需要重复相同的动作,尽量不要长时间弯曲、 延伸或扭动双手。
- 5. 请勿将手腕长时间放在坚硬表面上。玩游戏时,请使用手腕支撑产品托住手腕。
- 6. 根据自己的操作习惯自定义鼠标按键,尽量减少游戏时重复或不顺手的动作。
- 7. 确保鼠标的手感舒适。
- 8. 不要整天保持同一坐姿。起身离开电脑桌,做做运动,伸展一下手臂、肩膀、脖子和双 腿。
- 9. 使用鼠标时若有任何不适,如手、腕、肘、肩、颈或背部感到疼痛、麻痹或刺痛,请立 即求助有资质的专业医师。

## 维护与使用

为保持最佳状态, Razer Abyssus 2000 雷蛇狂蛇游戏鼠标仅需最小程度的维护。我们建议您 将本设备从 USB 端口拔出并使用软布或棉纱蘸少许温水进行清洁,以防止灰尘积累,一月执行 一次即可。 请勿使用肥皂或强力清洁剂。

若要享受极致的鼠标移动控制体验,强烈建议您选购雷蛇高级鼠标垫。 某些鼠标垫会磨损鼠标 支脚,导致使用不顺,最后迫使您更换鼠标。

请注意 Razer Abyssus 2000 雷蛇狂蛇游戏鼠标的传感器特别针对 Razer 鼠标垫做过"微调" 或优化处理。 也就是说,广泛的测试证实,那伽梵蛇六芒星游戏鼠标在 Razer 鼠标垫上能展 现最佳读取和跟踪能力。

# <span id="page-33-0"></span>8. 法律声明

### 版权和知识产权信息

版权所有© 2016 Razer Inc.保留所有权利。Razer、雷蛇、"For Gamers By Gamers" 、始于 玩家,赋予玩家和三头蛇徽标是 Razer Inc.及其附属公司在美国或其他国家/地区的商标或注 册商标。其他所有商标分别是其各自所有者的财产。

Windows 和 Windows 徽标是 Microsoft 集团公司的商标。

Mac OS、Mac 和 Mac 徽标是 Apple Inc. 在美国和其他国家或地区的商标或注册商标。

Razer Inc. (简称"Razer")可能拥有与本高级用户指南的产品有关的版权、商标、商业机密、 专利、专利申请或其他知识产权(包括注册的和未注册的)。 本高级用户指南并未向您授予此 类版权、商标、专利或其他知识产权的许可权。Razer Abyssus 2000 雷蛇狂蛇(下称"产品") 可能与包装或其他地方上的图片不同,请以实物为准。 Razer 对这种差异或可能出现的错误概 不负责。 本高级用户指南所含信息如有更改,恕不另行通知。

#### 有限产品质保

欲知有限产品质保最新和当前条款, 请访问: [cn.razerzone.com/warranty](http://cn.razerzone.com/warranty)。

#### 责任限制

由于分销、销售、转销、使用或无法使用该产品而造成的任何盈利损失、信息或数据丢失、特 殊、意外、间接、惩罚性、因果性或附带损坏,Razer 均不负责。 在任何情况下,Razer 所承 担的责任都不超过购买产品的零售价格。

#### 采购损失

为避免疑义,在任何情况下,Razer 均不对任何采购损失负责,除非已被告知有发生此类损失 的可能性。且任何情况下,Razer 所承担的责任都不超过产品采购价格。

#### 一般条款

这些条款应受产品购买国家/地区的法律管辖并将按该国家/地区的法律解释。 如果本高级用户 指南中任何条款无效或不可执行,则此类条款(无效条款或不可执行条款)应被指定为无效力 或被视为剩余条款的无效条款而被排除。 Razer 保留随时修订任何条款的权利, 恕不另行通知。